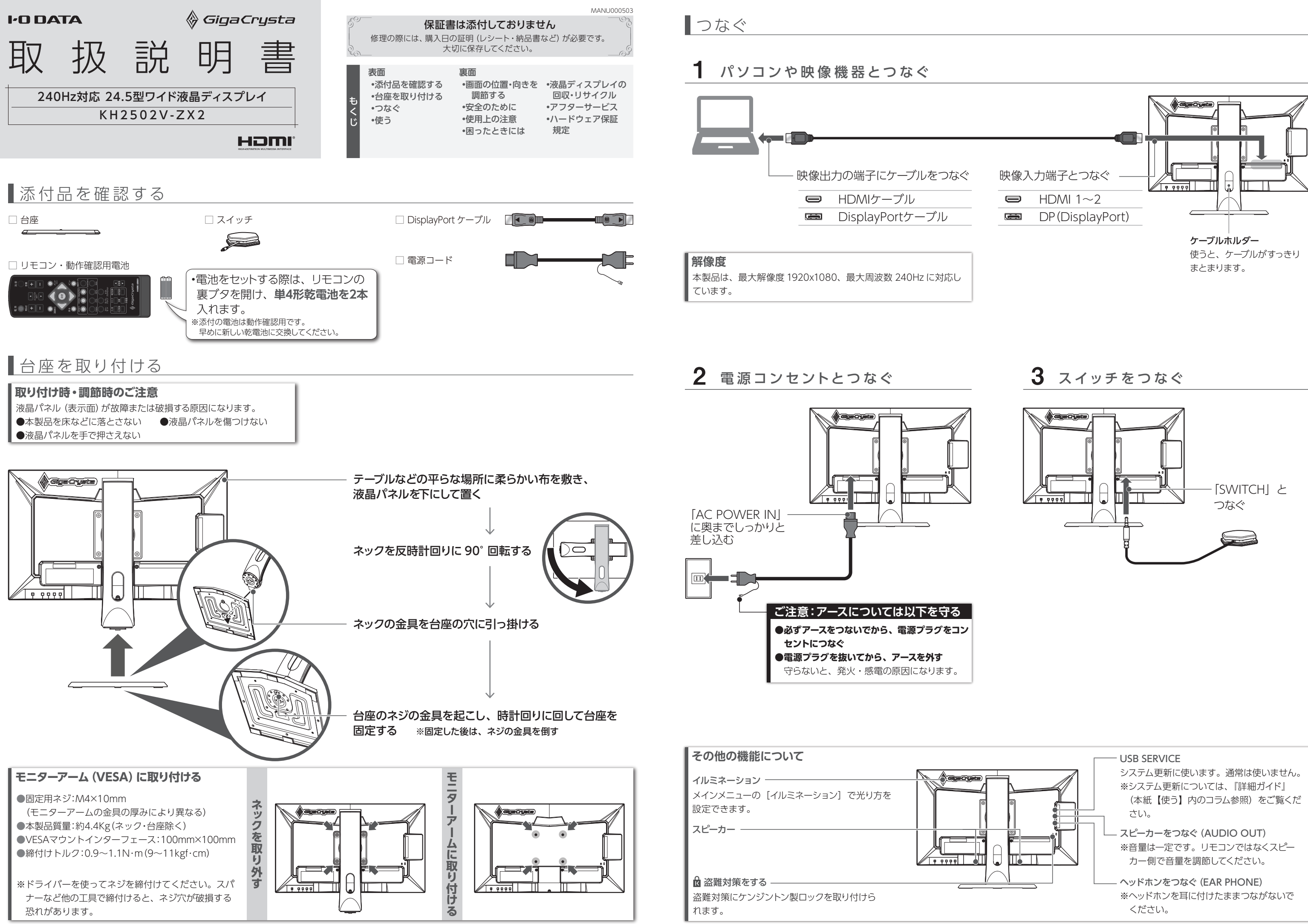

# ■使う

通常の画面(親画面)とは別で、他の入力の映像を「子 画面」として表示できます。 子画面を使う (子画面)

**本体のボタンで操作する場合** 各マークの真裏より少し上にあるボタン を押して操作します。

> HDMI ケーブルでつないだ機器を、本製品の リモコンで操作することができます(CEC 機能)。 **HDMI機器をリモコンで操作する**

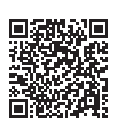

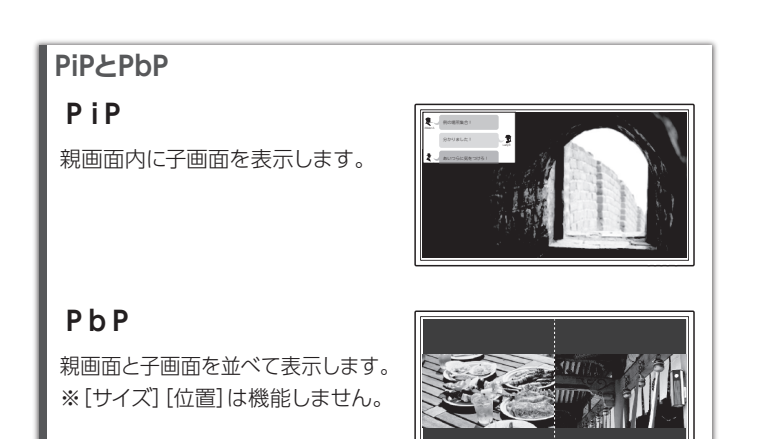

表示の遅延を低減する (スルーモード) –– 一部映像処理を無効化することで、表示の遅延を減らす ことができます。動きの速いゲームで操作と表示のズレ を減らします。

本製品は、添付のリモコンを使って操作します。

# **リモコンの操作範囲**

残像感を低減する (オーバードライブ)-動きの速いシーンの残像感を低減し、動きの激しい映像や ゲームでもよりクッキリした映像を楽しむことができます。 ただ映像によっては、かえって画面の色ずれ・色変化な どが出てしまうことがあります。

リモコンの受光部は GigaCrysta ロゴの近くにあります。 リモコンを受光部に向けて 5m 以内かつ上下左右に 30° 以内で操作 してください。

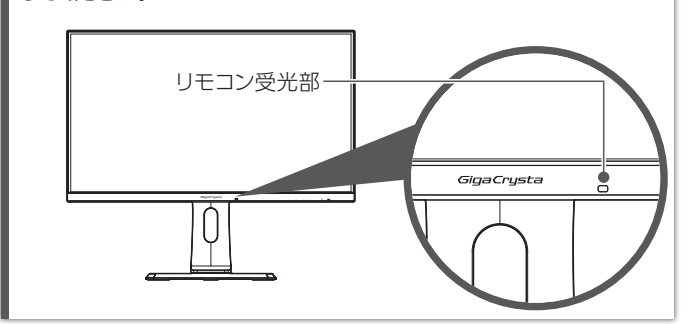

本体ボタンで設定変更されないようにできます。 |操作 左から2番目の▼ボタンを 3 秒間押し続けます。 ※解除する際も、同様に操作してください。 **設定変更を防止する(メニューロック)**

スイッチを押すと、オーバードライブがレベルバーストに なり、多少残像が発生しても応答速度を早めます。

- スイッチについて設定する
- 本製品のメインメニューの[スイッチ]でボタンに関する設定を変 更できます。 ボタンを押したときの機能(ナイトクリアビジョンや消音など)や

※ ボタンは強く押さないでください。故障の原因になります。

# 電源を入れる/切る (電源) ––

# **スイッチを押して、一時的に応答速度を上げる**

光り方を設定できます。

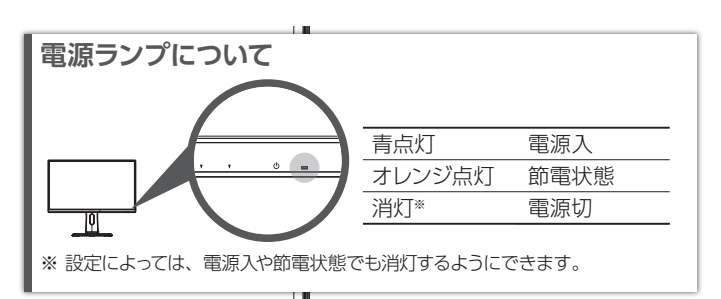

※ 子画面の映像は、「子画面」枠の [入力切換] で切り換えます。 表示する映像を切り換える(入力切換) ––

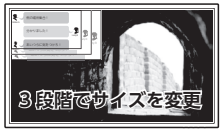

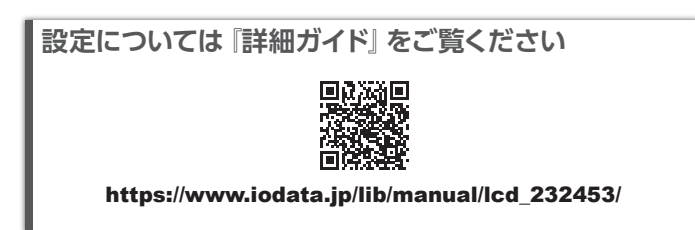

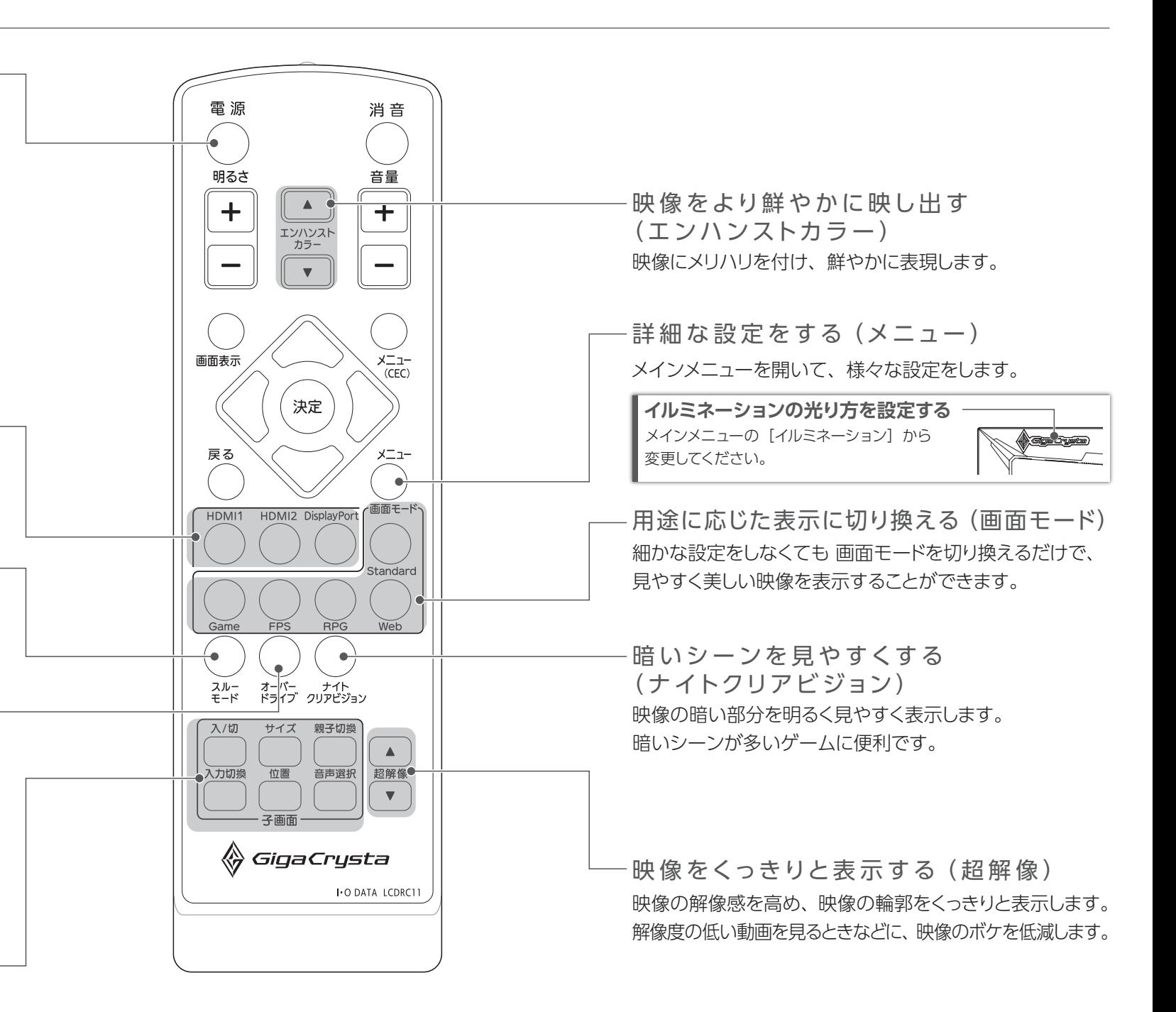

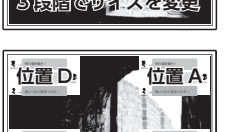

- 子画面の状態を切り換えます。 PiP→PbP→切→PiP-… •子画面を表示する(入 / 切)
- ※ 子画面機能で以下の組み合わせは同時に表示できません。 ・ HDMI 1 と HDMI 2 •子画面の映像を切り換える(入力切換)

音声を出す画面を切り換えます。(親画面⇔子画面) •音声を切り換える(音声選択)

- 
- 
- 

•子画面のサイズを変更する(サイズ)

•子画面の位置を変更する(位置)

<sup>・</sup>位置 B  $\frac{1}{2}$  位置 C<sub>2</sub> **D** 

•親画面と子画面を入れ換える (親子切換)

# アフターサービス

●本製品の修理対応、電話やメール等によるサポート対応、ソフトウェアのアップデート対応、本製品がサーバー等のサービスを利用する場合、そのサービスに ついては、弊社が本製品の生産を完了してから5年間を目途に終了とさせていただきます。ただし状況により、5年以前に各対応を終了する場合があります。 ●個人情報は、株式会社アイ・オー・データ機器のプライバシーポリシー(https://www.iodata.jp/privacy.htm)に基づき、適切な管理と運用をおこないます。

弊社のハードウェア保証は、ハードウェア保証規定(以下「本保証規定」といいます。)に明示した条件のもとにおいて、アフターサービスとして、弊社製品(以下「本製品」といいます。)の無料での修理または交換をお 約束するものです。

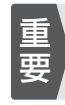

取扱説明書(本製品外箱の記載を含みます。以下同様です。)等にしたがった正常な使用状態で故障した 場合、お買い上げ日が記載されたレシートや納品書をご提示いただく事により、お買い上げ時より**3年 間**無料修理または弊社の判断により同等品へ交換いたします。

#### **1 保証内容**

#### **2 保証対象**

保証の対象となるのは本製品の本体部分のみとなります。ソフトウェア、付属品・消耗品、または本製品 もしくは接続製品内に保存されたデータ等は保証の対象とはなりません。

#### **4 修理**

- 1) 修理を弊社へご依頼される場合は、本製品と本製品のお買い上げ日が記載されたレシートや納品 書等を弊社へお持ち込みください。本製品を送付される場合、発送時の費用はお客様のご負担、 弊社からの返送時の費用は弊社負担とさせていただきます。
- 2) 発送の際は輸送時の損傷を防ぐため、ご購入時の箱・梱包材をご使用いただき、輸送に関する保 証および輸送状況が確認できる業者のご利用をお願いいたします。弊社は、輸送中の事故に関し ては責任を負いかねます。
- )<br>) 本製品がハードディフク・メモリーカード等のデータを保左する機能を有する製品である場合や7 製品の内部に設定情報をもつ場合、修理の際に本製品内部のデータはすべて消去されます。弊社 ではデータの内容につきましては一切の保証をいたしかねますので、重要なデータにつきましては 。<br>- 必ず定期的にバックアップとして別の記憶媒体にデータを複製してください。
- 4) 弊社が修理に代えて交換を選択した場合における本製品、もしくは修理の際に交換された本製品の 部品は弊社にて適宜処分いたしますので、お客様へはお返しいたしません。

#### **5 免責**

- 1) 本製品の故障もしくは使用によって生じた本製品または接続製品内に保存されたデータの毀損・消 失等について、弊社は一切の責任を負いません。重要なデータについては、必ず、定期的にバックアッ プを取る等の措置を講じてください。
- 2) 弊社に故意または重過失のある場合を除き、本製品に関する弊社の損害賠償責任は理由のいか/ を問わず製品の価格相当額を限度といたします。
- .) 本製品に隠れた瑕疵があった場合は、この約款の規定に関わらず、弊社は無償にて当該瑕疵を修<br>.) 本製品に隠れた瑕疵があった場合は、この約款の規定に関わらず、弊社は無償にて当該瑕疵を修 理し、または瑕疵のない製品または同等品に交換いたしますが、当該瑕疵に基づく損害賠償責任 を負いません。

#### **6 保証有効範囲**

弊社は、日本国内のみにおいて本保証規定に従った保証を行います。本製品の海外でのご使用につきま しては、弊社はいかなる保証も致しません。

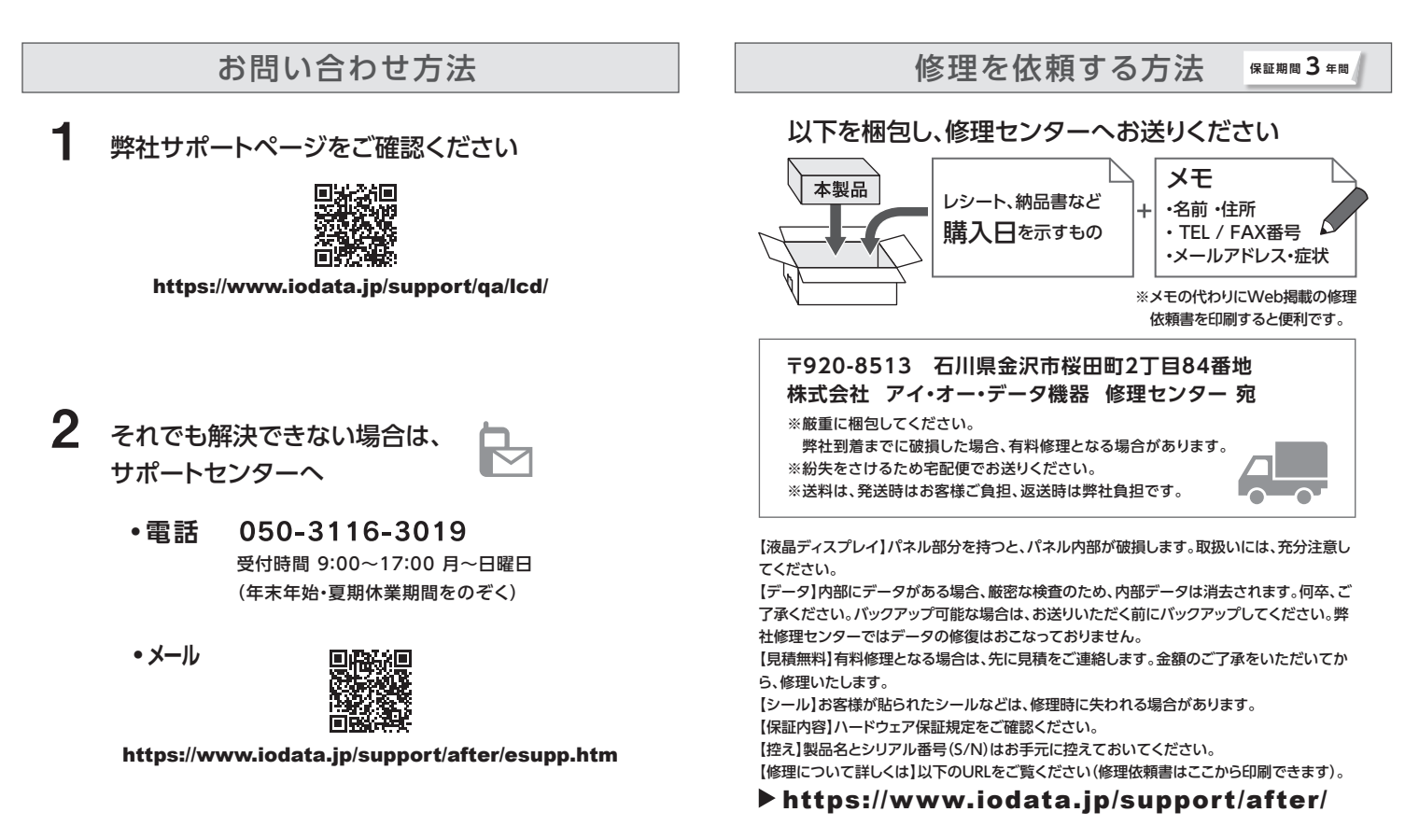

# ■ハードウェア保証規定

Our company provides the service under this warranty only in Japan.

- ① 「システム環境設定」を開き、[ディスプレイ]を クリックする。
- ② 「回転」を設定する。
- ※「回転」がない場合、縦に表示できません。

#### **3 保証対象外**

- 同じ画面を長時間表示させていると画面の焼き付きを起こすことがあります。
- ●パソコンやディスプレイを使用しないときは電源を切る。
- ●なるべく、省電力機能またはスクリーンヤーバー機能を使う。

- 以下の場合は保証の対象とはなりません。
- 1) 販売店等でのご購入日から保証期間が経過した場合
- 2) 中古品でご購入された場合
- 3) 火災、地震、水害、落雷、ガス害、塩害およびその他の天災地変、公害または異常電圧等の外部的事 - ・・・・ ニュ・・ニュ・・ニュ<br>情による故障もしくは捐傷の場合
- 4) お買い上げ後の輸送、移動時の落下・衝撃等お取扱いが不適当なため生じた故障もしくは損傷の場合 5) 接続時の不備に起因する故障もしくは損傷、または接続している他の機器やプログラム等に起因す
- る故障もしくは損傷の場合 6) 取扱説明書等に記載の使用方法または注意書き等に反するお取扱いに起因する故障もしくは損傷
- の場合 7) 合理的使用方法に反するお取扱いまたはお客様の維持・管理環境に起因する故障もしくは損傷の場
- 合 8) 弊社以外で改造、調整、部品交換等をされた場合
- 9) 弊社が寿命に達したと判断した場合
- 10) 保証期間が無期限の製品において、初回に導入した装置以外で使用された場合
- 11) その他弊社が本保証内容の対象外と判断した場合
- ●汚れがひどい場合は、水で十分に薄めた中性洗剤に布をひたして、よく絞っ てから汚れを拭き取り、最後に乾いた布で拭いてください。
- ●ベンジン、シンナー、アルコール、消毒薬、化学ぞうきん、クリーナー/クリー ニングペーパーなどは使わないでください。 変質やひび割れなどの原因になります。
- ●液晶パネルに水滴などをつけたまま放置しないでください。水滴などがつい た場合はすぐに乾いた柔らかい布などで拭き取ってください。 放置しておくと液晶パネルが変色したり、シミの原因になります。また、水 分が内部へ入ると故障の原因になります。
- ●本製品には、有寿命部品(バックライト、アルミ電解コンデンサーなど)が含まれています。
- ●有寿命部品の寿命は、使用頻度や使用環境(温湿度など)等の条件により異なります。
- ●本製品は、一般家庭やオフィスでの使用を想定して設計されていますので、そ れ以外の環境でご使用される場合は、寿命が短くなる場合があります。

- ●直射日光が当たる場所で使用・保管しないでください。変形や変色の原因になります ●お使いにならないときは、ほこりが入らないようカバーなどをかけてください。
- ●台座を持って本製品を移動させないでください。
- ●液晶パネルの周囲を押さえたり、その部分に過度の負担がかかる状態で持ち 運んだりしないでください。液晶パネルが破損する恐れがあります。
- ●液晶パネル上に<u>滅点 (点灯しない点) や輝点 (点灯したままの点) がある場合が</u> あります。これは、液晶パネル自体が 99.999%以上の有効画素と 0.001%の 画素欠けや輝点をもつことによるものです。故障、あるいは不良ではありません。 修理交換の対象とはなりませんので、あらかじめご了承ください。
- ●見る角度や温度変化によっても色むらや明るさのむらが見える場合がありま す。これらは、故障あるいは不良ではありません。修理交換の対象とはなり ませんので、あらかじめご了承ください。

雷が鳴り出したら、本製品や電源コード 本製品の取り付け、取り外し、移動の際は、<br>には触れない 必ず先にパソコン本体・周辺機器および 感電の原因になります。

ゆるいコンセントにつながない<br>電源プラグは、根元までしっかりと差し込 ◇ たり、折り曲げ・押しつけ・加工など んでください。根元まで差し込んでもゆ るみがある場合にはつながないでくださ い。発熱して発火の原因になります。

発火や感電の原因になります。添付の △ 本製品の周辺に放熱を妨げるような物<br>電源コードは、本製品専用です。 添付の電源コードは、他の機器につな がない

- ●お風呂場、雨天、降雪中、海岸、水 辺で使う際は、特に注意する ●水の入ったもの (コップ、花びんなど)
- を上に置かない ●万一、本製品がぬれてしまった場合
- け 絶対に使わない

### パソコンの映像を回転させる

### **Windows**

### **macOS**

画面回転アプリ「クルッとな」をお使いください。 https://www.iodata.jp/lib/product/etc/4242.htm

### **メニューの表示について**

メインメニューを開いて、[メニュー表示]→[回転]を設定してくだ さい。

# ■安全のために

手や指をはさまないように注意してください。

### **調節時のご注意**

- ●ケーブルは、はさんだり、引っ張ったりしないように、 余裕を持って取り回してください。
- ●回転する際は、以下のようにしてください。
- 1. 本製品からすべてのケーブルを抜く
- 2. 高さを最も高くなるように調節する
- 3. 液晶パネルを一番上に向ける(最大まで後ろに傾ける)
- 4. ゆっくりと時計回りに90°回す

# ┃画面の位置・向きを調節する

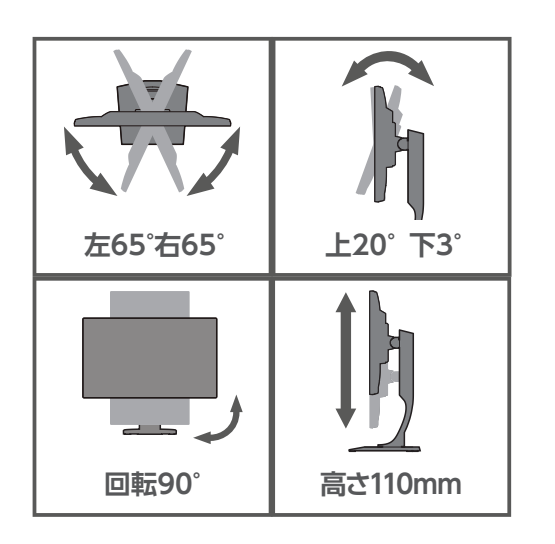

# 使用上の注意

### **■画面の焼き付きを防ぐために**

#### **■お手入れ方法**

本製品についた汚れなどを落とす場合は、電源コードを抜いてから、柔らかいき れいな布で軽く乾拭きしてください。

- **液晶パネルの表面を傷つけない**<br>●画面を強く押したり、衝撃を与えた
- りしない 画面に力が加わると、破損や故障、 けがの原因となることがあります。 ●画面を先のとがった物で押さなし
- 破損や故障にけがの原因となること があります。 ●硬いものでこすったり、たたいたりしない ここ:コン・コン・コン・コン・コン
- **電源を入れた状態で、あお向け、横た おし、逆さまにして使わない** 内部に熱がこもり、発火の原因になり ます。

### **■バックライトについて**

#### 故障や異常のまま、つながない 液晶バネルから漏れた液体(液晶)に<br>本製品に故障や異常がある場合は、必ず は触れない 誤って液晶パネルの表示面を破壊し、中 の液体(液晶)が漏れた場合には、液体 を口にしたり、吸い込んだり、皮膚につけ ここ:ここ: ここ:ここ: ここ: ここ コ・コンコール アニュー アン・コントルール 以上洗い、医師の診断を受けてくだ。 い。また、皮膚や衣服に液体が付着した 場合は、すぐにアルコールなどで拭き取 サ、<br>サ、石鹸で水洗いしてください。そのまま 放置すると、皮膚や衣服を傷めます。 つないでいる機器から取り外してください。 そのまま使うと、発火・感電・故障の 原因になります。 コンセントまわりは定期的に掃除する 長期間電源プラグを差し込んだままの コンセントでは、つもったホコリが湿気 などの影響を受けて、発火の原因にな ります。(トラッキング現象) トラッキング現象防止のため、定期的 に電源プラグを抜き、乾いた布で電源 プラグをふいてください。 注意 ■電池について **電池を乳幼児の手の届くところに置かない**<br>誤って飲み込むと、窒息や胃などへの 障害の原因になります。万一、飲み? んだと思われる場合は、直ちに医師に ご相談ください。 電池について、以下のことに注意する 故障、発熱、破裂、発火、液漏れにより、 けがややけどの原因になります。 ●指定の電池以外は使わない ●火の中に入れたり、加熱したりしな ●直射日光の当たる場所、高温多湿の 場所、車中等に放置しない ●(+) (-) を逆にセットしない ●(+) (-) を金属類で短絡させたり はんだ等を使わない ●ネックレスやヘヤピン等の金属と 緒に持ち運ばない ●使用中、保管時等に発熱したり、 異臭 を発したり、変色、変形、その他今ま でと思かる場合は使うのを止める ●容量、種類、銘柄の違う電池を混ぜ て使わない ●電池を使い切ったときや、長時間使 わないときは取り出す ●電子レンジや高圧容器に入れない ●水、海水、ジュースなどでぬらさな い ●強い衝撃を与えたり、投げつけたり しない ●電池を充電しない 電池の液が漏れたときは直ちに火気よ り離す 漏液した電解液に引火し、破裂、発火 する原因になります。 また電池の液が目に入ったり体や衣服 につくと、失明やけが、皮膚の炎症の 原因になります。 ●液が漏れたとき 漏れた液に触れないように注意しな がら、直ちに火気より離してくださ い。乾いた布などで電池ケースの周 りをよくふいてください。 ●液が目に入ったとき 目をこすらず、すぐに水道水などの きれいな水でよく洗い、直ちに医師 の診察を受けてください。 ●液が体や衣服についたとき すぐに水道水などのきれいな水でよ く洗い流してください。 **人が通行するような場所に配線しない** 足を引っ掛けると、けがの原因になり ます。 **眼精疲労を防ぐため、以下を守る** ディスプレイを見る作業を続けるときは、 ディスプレイ画面の明るさ、書類および

キーボード面における明るさと周辺の明 るさの差をなるべく小さくしてください。 また、連続作業をするときは、1時間に10 分から15分程度の休憩をとってくださ い。長時間ディスプレイを見続けると、眼

本製品に使用しているバックライトには寿命があります。画面が暗くなったり、チラ ついたり、点灯しないときは、新しい液晶パネルへの交換が必要です。

- ※ご自分での交換は絶対にしないでください。交換等につきましては、弊社サ ポートセンターへお問い合わせください。
- ※液晶パネルは非常に高価です。有料による液晶パネル交換は高額になること をあらかじめご了承ください。
- ●パソコンでお使いの場合
- Windows
- ① 通知領域のスピーカーアイコンを右クリック ② [サウンド]をクリック ③ [再生]タブをクリック ④ 本製品を選び、[規定値に設定]をクリック

### **■有寿命部品について**

### **■連続使用について**

お使いの機器のグラフィック機能によっては、 240Hz を選べないことがあります。 グラフィック機能が 240Hz に対応しているのに選べ ない場合、機器(OS)上の設定を変更する必要があ ります。詳しくは、お使いの機器のグラフィック機 能に関する取扱説明書をご覧ください。

本製品は、24時間連続使用を前提とした設計ではありません。有寿命部品の消耗 を加速させる原因となりますので、24時間連続でのご利用は避けてください。

#### **■その他**

●記載されている会社名、製品名等は一般に各社の商標または登録商標です。 ●HDMI、HDMI のロゴ、High-Definition Multimedia Interface は HDMI Licensing<br>- Administrator, Inc. の商標または登録商標です。

梱包用のビニール袋や取り外した小さ な部品(ネジなど)を乳幼児の手の届

くところに置かない

ビニール袋をかぶったり、小さな部品 を誤って飲み込んだりすると、窒息の

**熱器具のそばに配線しない**<br>電源コード被覆が破れ、発火や感電、

原因になります。

■お申し込み窓口 https://www.iodata.jp/recycle\_h/

やけどの原因になります。

はしない

電源コードがよじれた状態や折り曲げた 状能で使用しないでください 電源コードの芯線(電気の流れるとこ ろ)が断線したり、ショートし、発火・ 感電の原因になります。

AC100V(50/60Hz)以外のコンセン トにつながない 発熱、発火の原因になります。

電源コードは、添付品または指定品の もの以外を使わない 電源コードから発煙したり、発火の原因 になります。

発火の原因になります。

電源プラグを抜くときは電源コードを 引っ張らない 。...........<br>電源プラグを持って抜いてください。 電源コードを引っ張ると電源コードに傷 が付き、発火や感電の原因になります。

# 本製品をぬらしたり、水気の多い場所 で使わない

水や洗剤などが本製品にかかると、隙 間から浸み込み、発火・感電の原因に なります。

お使いになる方への危害、財産への損害を未然に防ぎ、安全に正しくお使いいただくための注 意事項を記載しています。ご使用の際には、必ず記載事項をお守りください。 ▼ 警告および注意表示 ▼ 絵記号の意味

本製品の電源を切り、コンセントから

電源コードを抜く

電源コードを抜かずにおこなうと、感

電の原因になります。

# テーブルタップを使用する時は定格容 量**以内で使用する、たこ足配線はしない**<br>テーブルタップの定格容量(1500Wな テーブルタップの定格容量(1500Wな どの記載)を超えて使用すると、テーブル タップが過熱し、発火の原因になります。

じゅうたん、スポンジ、ダンボール、 発泡スチロールなど、保温・保湿性の

高いものの近くで使わない 発火の原因になります。

煙が出たり、変な臭いや音がしたら、す ぐにコンセントから電源プラグを抜く そのまま使うと発火・感電の原因になり

ます。

◯ 本製品を修理・分解・改造しない ◇ 常数叩答を答えない デー・・<br>◇ 発火や感電、破裂、やけど、動作不良の原因になります。

### 警告

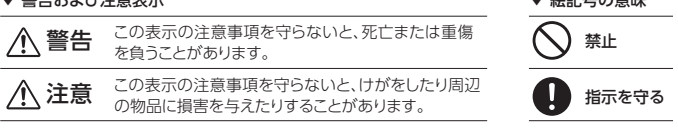

ります。

**ディスプレイの角度などを調節時に、 指をはさまないよう気をつける**

に疲労が蓄積されます。

# **音が出ない**

### macOS

- ① システム環境設定の[サウンド]をクリック ② [出力]タブをクリック ③ 本製品を選ぶ
- ●機器側の音量を確認してください。
- ●本製品の音量を確認してください。
- ●ヘッドホン、外部スピーカーをつないでいる場合、 本製品のスピーカーから音は出ません。

# 困ったときには

弊社サポートページを**ご確認ください**

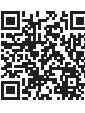

https://www.iodata.jp/support/qa/lcd/

### **ドット抜けがある(赤や緑などの動かない点がある)**

液晶パネルが 0.001%未満の画素欠けや輝点を持つ ことによるもので故障ではありません。 修理交換対象になりませんので、ご了承ください。

### リフレッシュレートの設定について

### **【ご注意】**

- 1) 本製品及び本書は株式会社アイ・オー・データ機器の著作物です。したがって、本製品及び 本書の一部または全部を無断で複製、複写、転載、改変することは法律で禁じられています。
- 2) 本製品は、医療機器、原子力設備や機器、航空宇宙機器、輸送設備や機器、兵器システムな どの人命に関る設備や機器、及び海底中継器、宇宙衛星などの高度な信頼性を必要とする設 ー・パートはこのか。<br>備や機器としての使用またはこれらに組み込んでの使用は意図されておりません。これら、 備や機器、制御システムなどに本製品を使用され、本製品の故障により、人身事故、火災事故、 <sub>が1</sub>. 2388、<sub>1914</sub>ンググロマとは平安880と及りといい平安88988(平800クイングチム、クスチム、<br>社会的な損害などが生じても、弊社ではいかなる責任も負いかねます。設備や機器、制御シ <u>ステックスロックは、ティックス</u><br>、テムなどにおいて、冗長設計、火災延焼対策設計、誤動作防止設計など、安全設計に万全 を期されるようご注意願います。
- 3) 本製品は日本国内仕様です。本製品を日本国外で使用された場合、弊社は一切の責任を負い かねます。また、弊社は本製品に関し、日本国外への技術サポート、及びアフターサービス 等を行っておりませ ん ので、予めご 了 承ください。(This product is for use only in Japan. We bear no responsibility for any damages or losses arising from use of, or inability to use, this product outside Japan and provide no technical support or after-service for this product outside Japan.)
- Si diter service for this product odiside sapari.y<br>4) 本製品を運用した結果の他への影響については、上記にかかわらず責任は負いかねますので ご了承ください。

### **【商標について】**

### **【マニュアルアンケートはこちら】**

よりよいマニュアル作りのため アンケートにご協力願います。

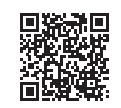

### **【VCCI 規格について】**

<br>この装置は、クラスB機器です。この装置は、住宅環境で使用することを目的としてい この数値は、フラハDは品とうこの数値は、仕上線流と反応クのことを出しことです。<br>ますが、この装置がラジオやテレビジョン受信機に近接して使用されると、受信障害 .<br>を引き起こすことがあります。取扱説明書に従って正しい取り扱いをして下さい。 **VCCLB** 

### **【J-Moss について】**

この装置は、「電気・電子機器の特定の化学物質の含有表示方法(JIS C 0950)」、「電気・電子 機器の特定の化学物質に関するグリーンマーク・ガイドライン」に基づきグリーンマークを表示し ております。化学物質の含有情報は以下をご覧ください。 https://www.iodata.jp/jmoss/

### **【ユーザー登録はこちら】**・・・https://ioportal.iodata.jp/

ユーザー登録にはシリアル番号(S/N)が必要となりますので、メモしておいてください。 シリアル番号(S/N)は本製品貼付のシールに印字されている 12 桁の英数字です。 (例:ABC1234567ZX)

# 液晶ディスプレイの回収・リサイクル

# ご家庭でお使いのお客様は

弊社では、法人のお客様がご不要になった弊社製液晶ディスプレイの回 収・リサイクルのご案内や料金のお見積もりをおこなっております。 詳細は、下記弊社 Web ページをご覧ください。

https://www.iodata.jp/recycle\_k/

弊社では「資源有効利用促進法」にもとづき、ご家庭で排出される弊社 製液晶ディスプレイのリサイクルを実施しています。 回収された液晶ディスプレイは、新たな資源として生まれ変わります。 この取り組みを通じて、弊社はユーザーの皆様とともに地球環境保全の 活動を進めてまいります。弊社が無料で回収・再資源化いたします。 お申し込みについては、下記弊社 Web ページをご覧ください。

■お申し込み窓口

弊社では製品のリサイクルの容易さや電力消費の抑制など環境負荷を軽減する製品開発を進めています。 液晶ディスプレイ製品の回収・リサイクルにご協力をお願いいたします。

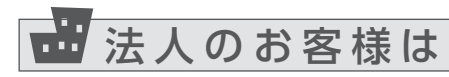